# 使用ASDM为ASA上的特定流量配置连接超时

### 目录

# 简介

- 要求
- 使用的组件
- 默认设置

## 配置连接超时

- ASDM
- ASA CLI

### 验证

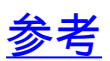

# 简介

本文档介绍为特定应用协议(如HTTP、HTTPS、FTP或任何其他协议)配置ASA和ASDM上的连 接超时。连接超时是指防火墙或网络设备在闲置连接终止之前可以释放资源并增强安全性的非活动 时间。首先,第一个问题是:此配置有什么要求?如果应用具有正确的TCP保持连接设置,则通常 不需要在防火墙上配置连接超时。但是,如果应用缺乏正确的Keepalive设置或超时配置,在这种情 况下,在防火墙上配置连接超时对于管理资源、增强安全性、提高网络性能、确保合规性和优化用 户体验至关重要。

## 要求

Cisco 建议您了解以下主题:

- 访问控制列表(ACL)
- 服务策略
- 连接超时

## 使用的组件

本文档中的信息基于以下软件和硬件版本:

- ASA9.17(1)
- ASDM 7.17(1)

本文档中的信息都是基于特定实验室环境中的设备编写的。本文档中使用的所有设备最初均采用原 始(默认)配置。如果您的网络处于活动状态,请确保您了解所有命令的潜在影响。

### 默认设置

# 注意:默认超时

默认embryonic超时为30秒。

默认半关闭空闲超时为10分钟。

默认dcd max\_retries值为5。

默认dcd retry\_interval值为15秒。

默认tcp空闲超时为1小时。

默认udp空闲超时为2分钟。

默认icmp空闲超时为2秒。

默认sip空闲超时为30分钟。

默认sip\_media空闲超时为2分钟。

默认esp和ha空闲超时为30秒。

对于所有其他协议,默认空闲超时为2分钟。

要永不超时,请输入0:0:0。

### 配置连接超时

#### ASDM

如果特定流量具有连接表,则该流量具有特定的空闲超时;例如,在本文中,我们将更改DNS流量 的连接超时。

考虑到特定流量的网络图,以下许多选项可用于配置该流量的连接超时:

Client ----- [接口:MNG] Firewall [接口:OUT] ----- 服务器

可以为该接口分配ACL。

第1步:创建ACL

#### 我们可以分配源、目标或服务

#### ASDM > Configuration > Firewall > Advanced > ACL Manager

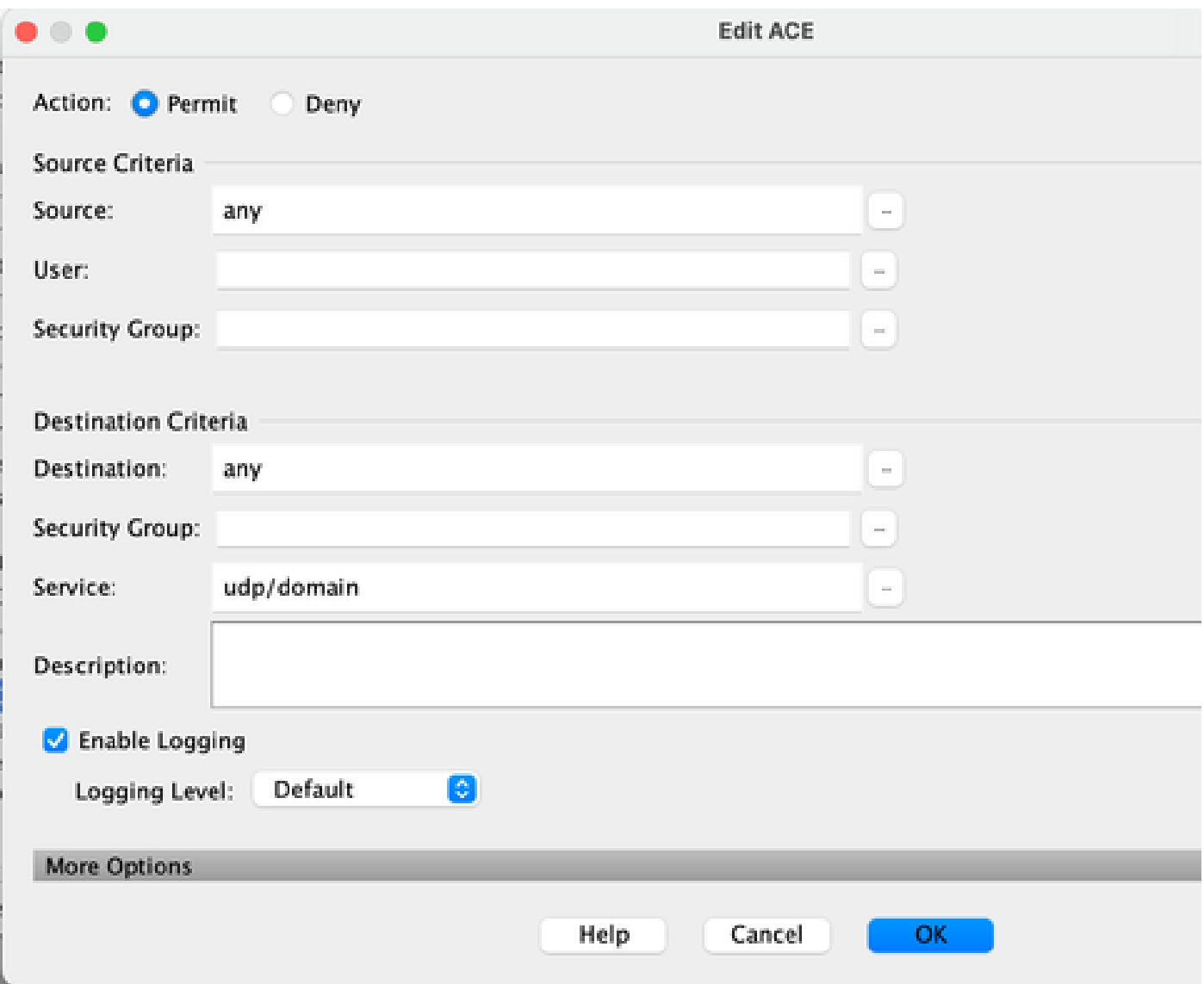

第2步:创建服务策略规则

如果您已经有ACL,则可以跳过最后一步,也可以将其中一个参数(源、目标或服务)分配给接口 的服务策略。

ASDM > Configuration > Firewall > Service Policy rules

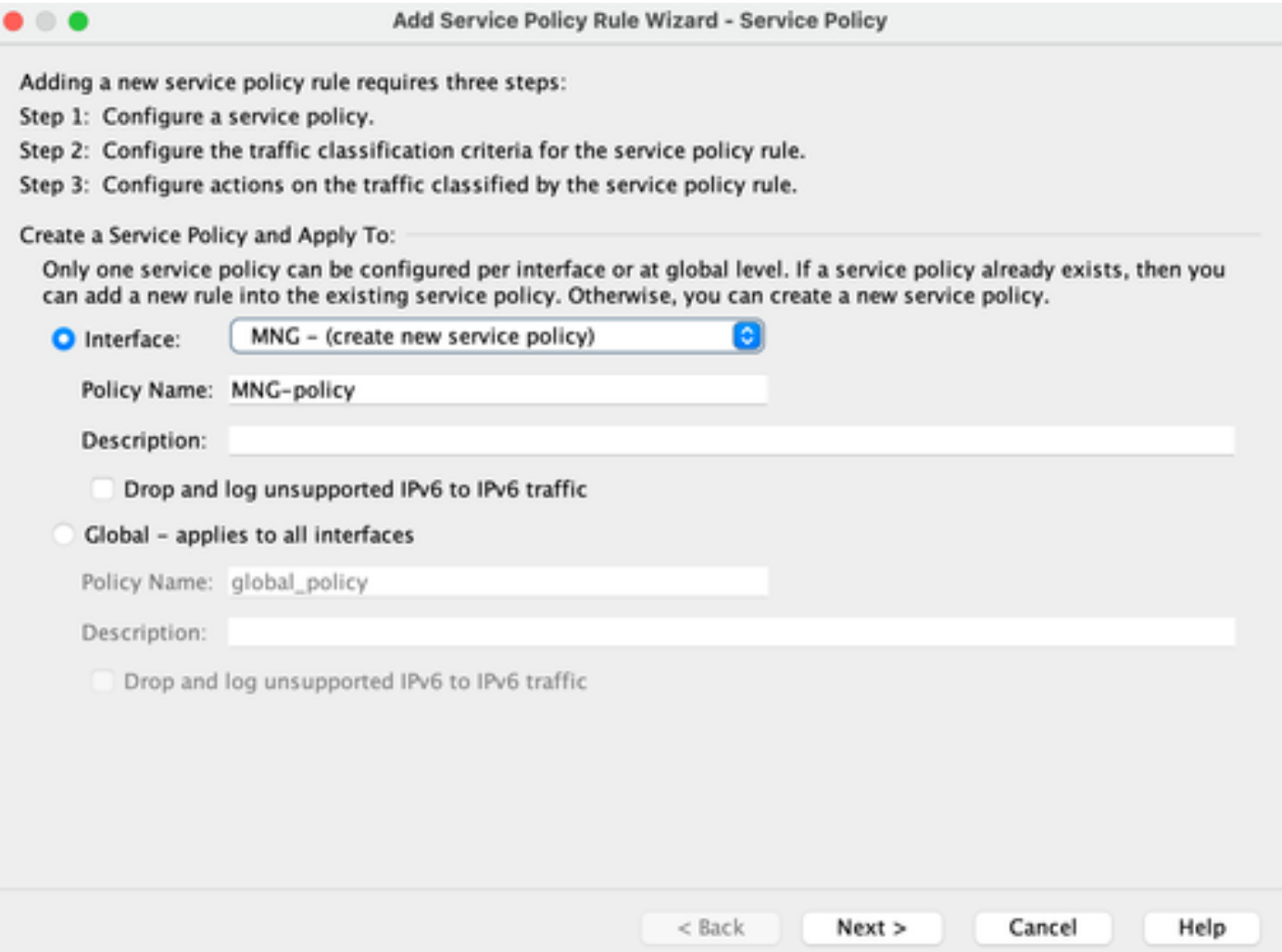

第3步:创建流量类

### 可以选择源和目标IP地址(使用ACL)

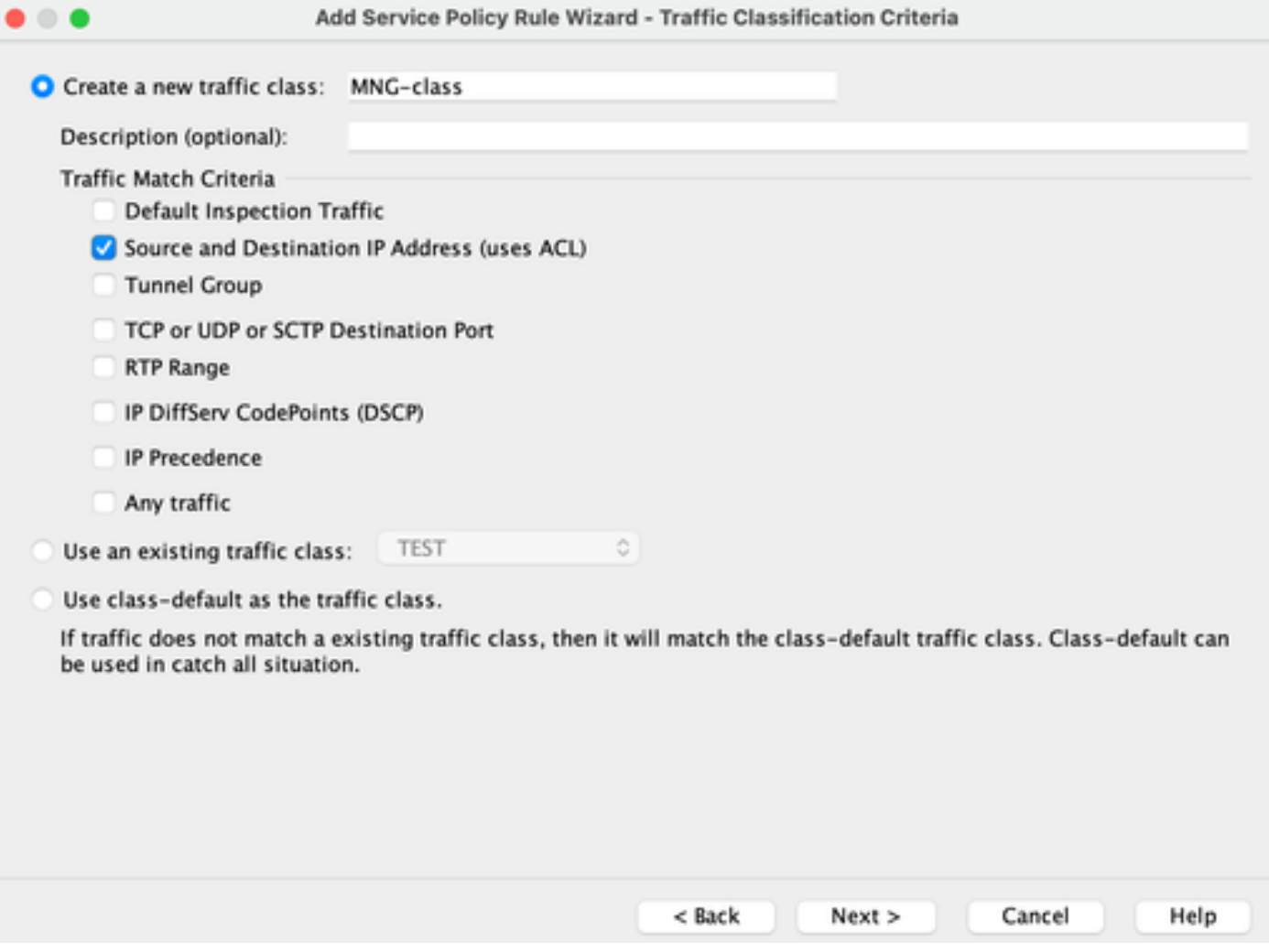

第4步:分配ACL

在此步骤中,您可以分配现有ACL或选择匹配条件(源、目标或服务)

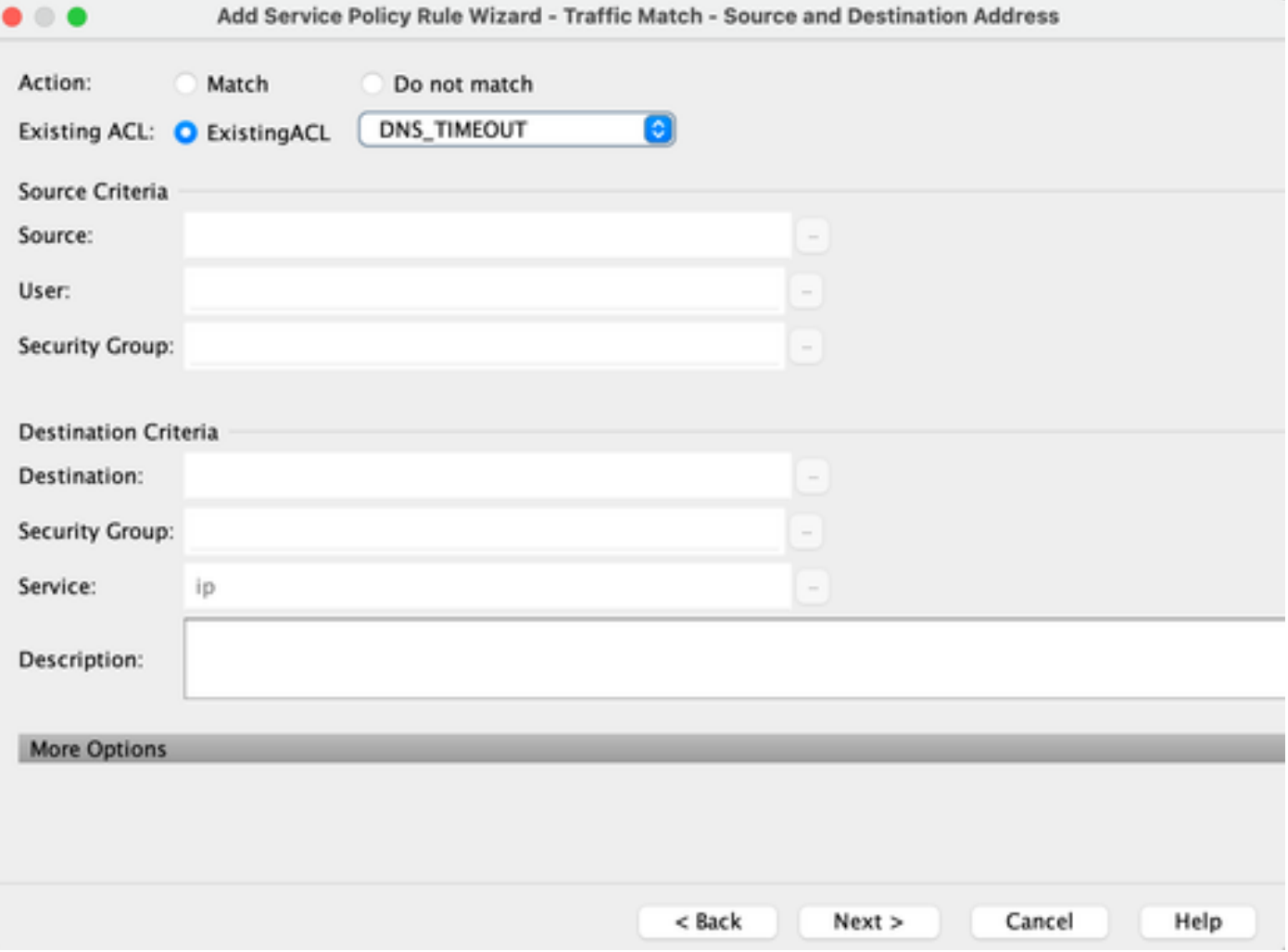

### 第5步:配置空闲超时参数

根据有效格式HH:MM:SS配置空闲超时。

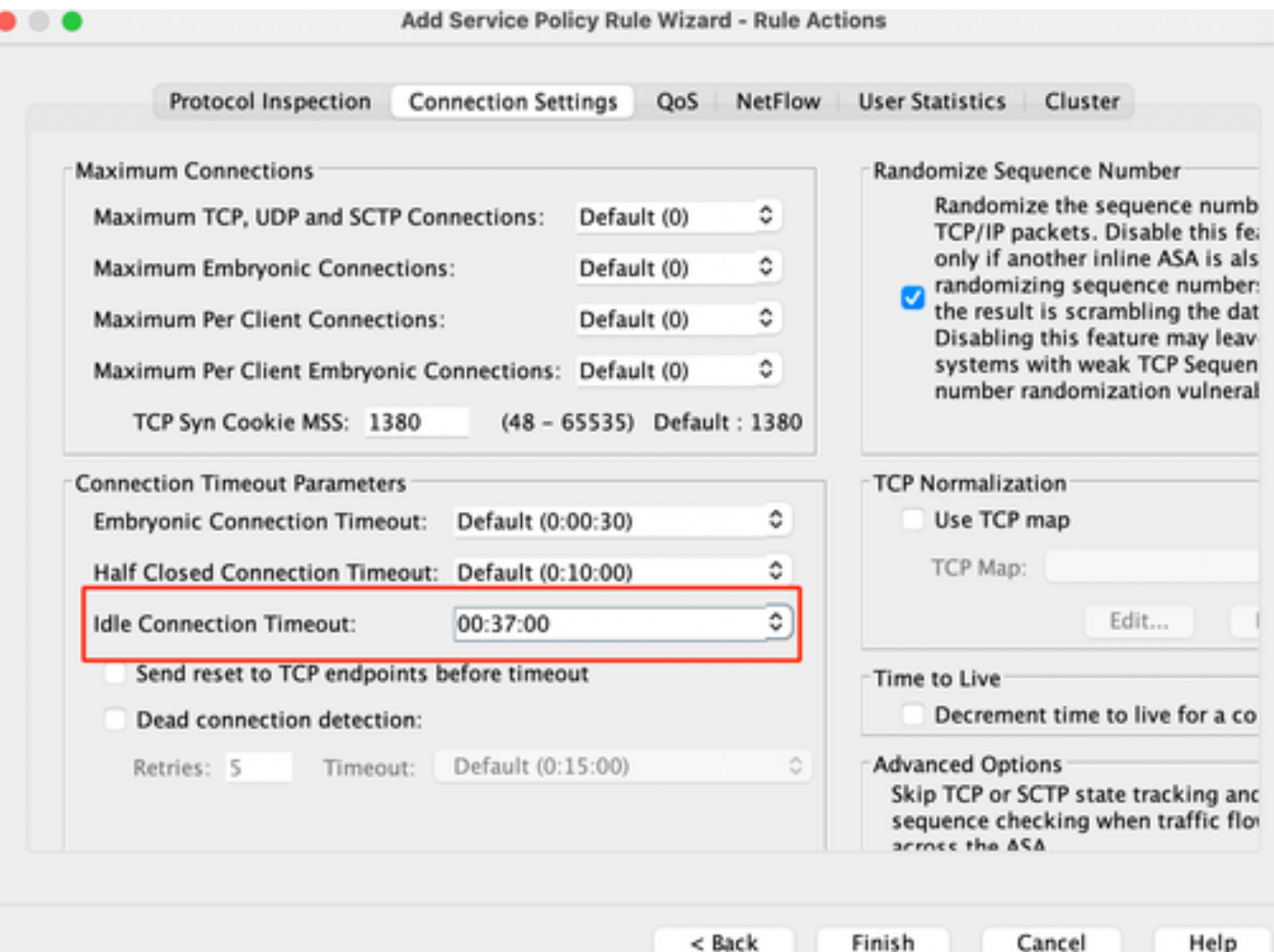

清除该特定流量的连接:

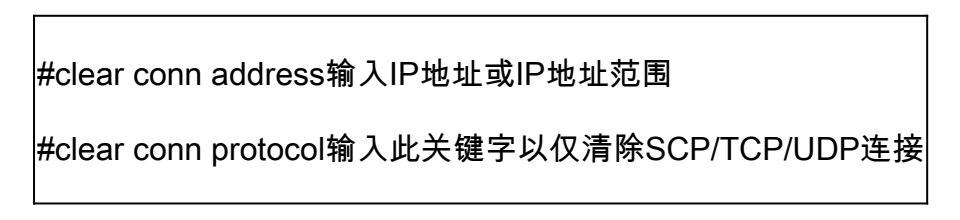

### ASA CLI

您可以通过CLI配置所有这些设置:

ACL: access-list DNS\_TIMEOUT extended permit udp any any eq domain Class-map: class-map MNG-class match access-list DNS\_TIMEOUT Policy-map:

policy-map MNG-policy class MNG-class set connection timeout idle 0:37:00

在接口上应用策略映射:

service-policy MNG-policy interface MNG

## 验证

 $\Omega$  提示:如果我们运行此命令,则可以确认DNS流量的连接超时:

ASA CLI > enable mode > show conn long

示例: show conn long address 192.168.1.1

UDP MNG:192.168.1.1/53 (192.168.1.1/53)输出:10.10.10.30/63327 (10.10.10.30/63327),标 志-,空闲17,正常运行时间17,超时2m0s,字节36

UDP MNG:192.168.1.1/53 (192.168.1.1/53)输出:10.10.10.30/62558 (10.10.10.30/62558),标 志-,空闲40,正常运行时间40,超时2m0,字节36

然后,在配置之后,我们可以确认空闲超时配置:

示例:show conn long address 192.168.1.1

UDP MNG:192.168.1.1/53 (192.168.1.1/53)输出:10.10.10.30/63044 (10.10.10.30/63044),标 志- ,空闲8秒,正常运行时间8秒,超时37m0秒,字节37

UDP MNG:192.168.1.1/53 (192.168.1.1/53)输出:10.10.10.30/63589 (10.10.10.30/63589),标 志- 、空闲5s、正常运行时间5s、超时37m0s、字节41

## 参考

[什么是连接设置](https://www.cisco.com/c/en/us/td/docs/security/asa/asa98/configuration/firewall/asa-98-firewall-config/conns-connlimits.html)

#### 关于此翻译

思科采用人工翻译与机器翻译相结合的方式将此文档翻译成不同语言,希望全球的用户都能通过各 自的语言得到支持性的内容。

请注意:即使是最好的机器翻译,其准确度也不及专业翻译人员的水平。

Cisco Systems, Inc. 对于翻译的准确性不承担任何责任,并建议您总是参考英文原始文档(已提供 链接)。